Faculty of Mathematics and Physics Charles University in Prague 12<sup>th</sup> May 2016

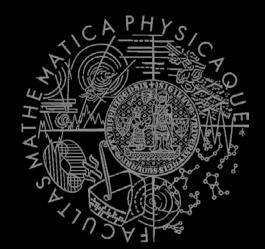

C# Made Easy!

## **Programming II**

Workshop 11 – Functional Testing

## Workshop 11 Outline

- 1. Test
- 2. Functional Testing What, Why, How
- 3. Homework

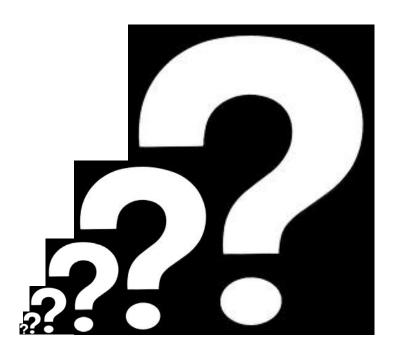

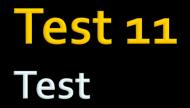

#### Find the test here (no-ads):

https://goo.gl/4Hhi1J

0 vs 0, i vs. l vs. 1

#### **Permanent link:**

https://docs.google.com/forms/d/1hml4cekxkb1ep6z\_y67R5nHloA8pZ4\_lWR7KSMTclOo /viewform

#### Time for the test:

8 min

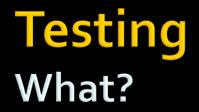

# WHAT?

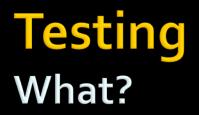

 Unit testing is a <u>software</u> development process in which the smallest testable parts of an <u>application</u>, called units, are individually and independently scrutinized for proper operation.

To put it simply...

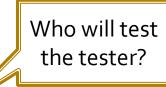

 Running a code that executes another code and compares results with pre-computed/pre-specified ones.

#### Testing What?

Simple example

```
class Calc {
    int Add(int a1, int a2)
}
```

```
class CalculatorTest {
```

```
public boolean TestAdd() {
    Calc c = new Calculator();
    if (c.Add(1, 1) == 2) return true;
    return false;
}
```

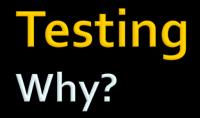

## WHY?

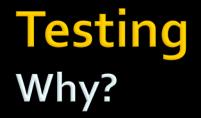

#### Because TIME (translates as MONEY) matters!

## Testing Why?

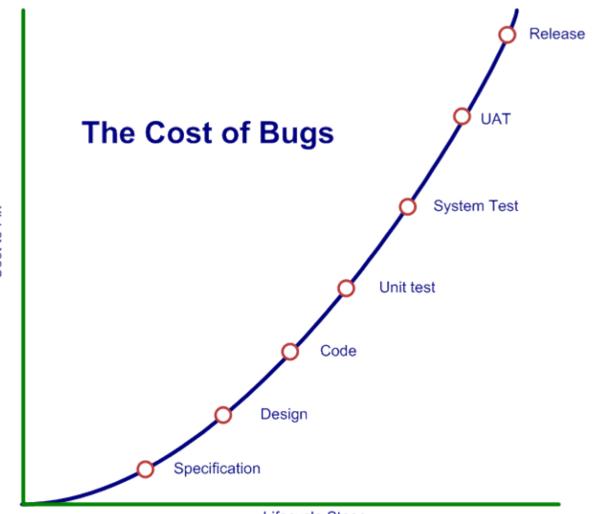

Cost to Fix

Lifecycle Stage

## Testing Why?

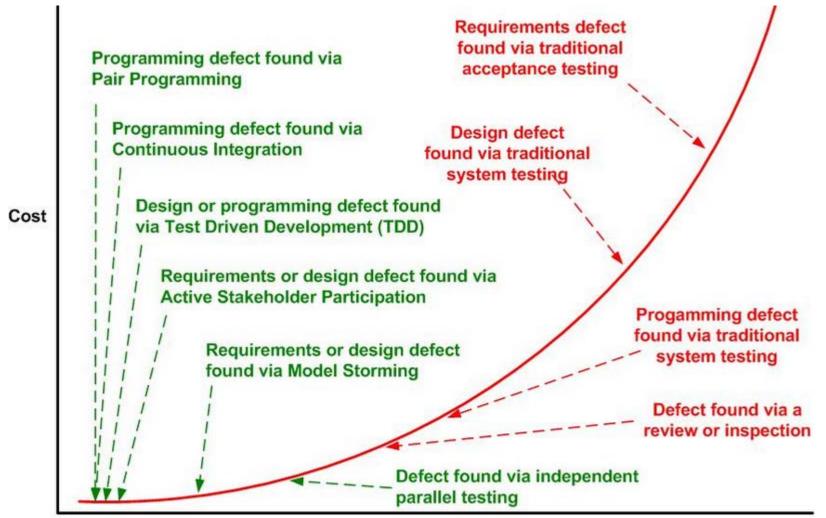

Length of Feedback Cycle

## Testing Why?

- Tests reduce bugs in existing features
- Tests reduce bugs in new features
- Tests (of complex code base) are good documentation
- Tests improve design
- Tests reduce cost of change
- Tests constrain features
- Tests reduce fear of making changes
  - For your colleagues as well as you!

#### Testing Why not to?

# WHY NOT TO?

- It takes too much time to write tests
- It takes too much time to execute tests
- It's not your job to test the code
- I don't really know how the code should behave so I can't test it!

- It takes too much time to write tests
  - But you have time to hunt bugs down?
- It takes too much time to execute tests
- It's not your job to test the code
- I don't really know how the code should behave so I can't test it!

- It takes too much time to write tests
  - But you have time to hunt bugs down?
- It takes too much time to execute tests
  - You are running your tests manually ... and the same time you're considering yourself to be THE programmer?
- It's not your job to test the code
- I don't really know how the code should behave so I can't test it!

- It takes too much time to write tests
  - But you have time to hunt bugs down?
- It takes too much time to execute tests
  - You are running your tests manually ... and the same time you're considering yourself to be THE programmer?
- It's not your job to test the code
  - Oh, and you expect to have customers?
- I don't really know how the code should behave so I can't test it!

- It takes too much time to write tests
  - But you have time to hunt bugs down?
- It takes too much time to execute tests
  - You are running your tests manually ... and the same time you're considering yourself to be THE programmer?
- It's not your job to test the code
  - Oh, and you expect to have customers?
- I don't really know how the code should behave so I can't test it!
  - You should have not started writing such code from the very beginning!

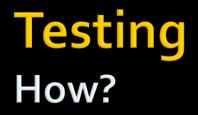

# HOW?

#### Testing How?

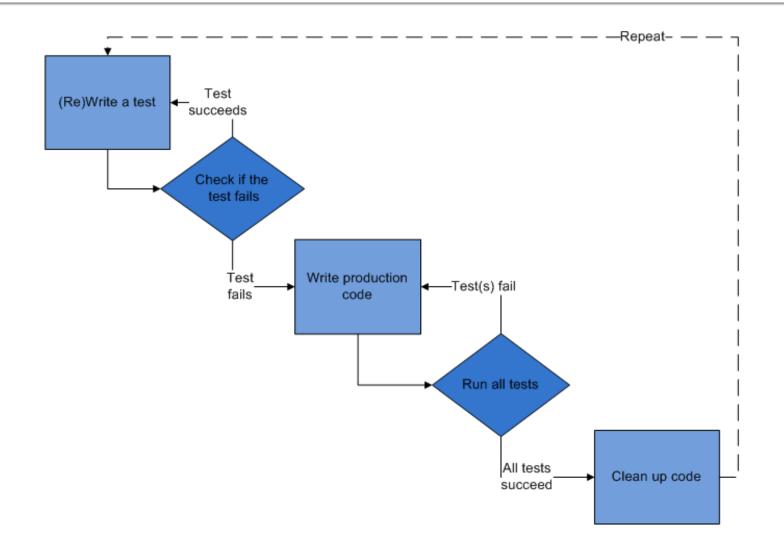

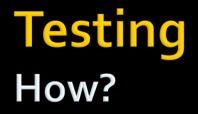

# Show time...

# **Testing** Creating projects

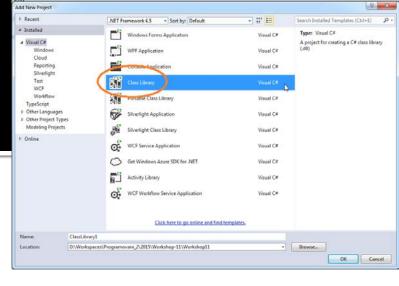

Create two (Class Library) projects

- 1. Fist will contain your classes (unit) for testing
  - Name it e.g.: MyLibrary
- Second will contain TESTs that will be executed to test your first project

Name it e.g.: MyLibrary.Test

#### Testing Creating projects

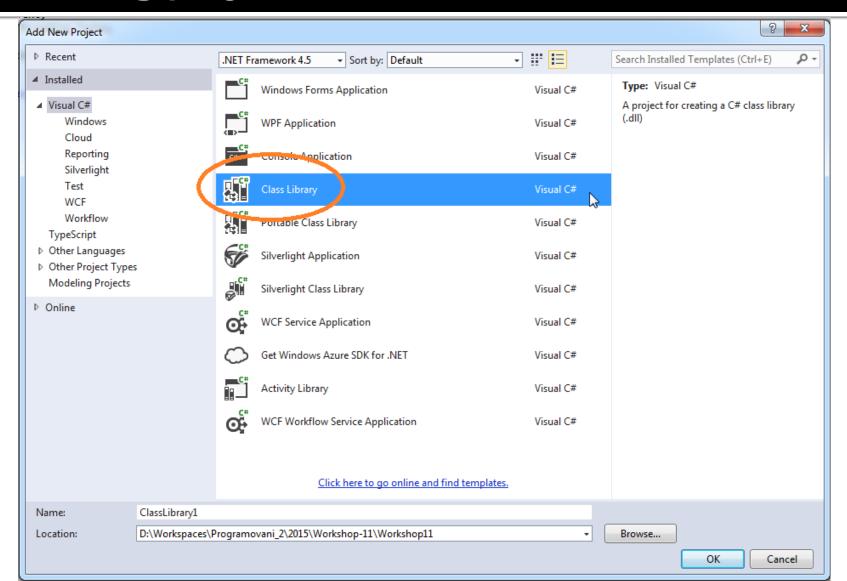

## Testing Creating projects

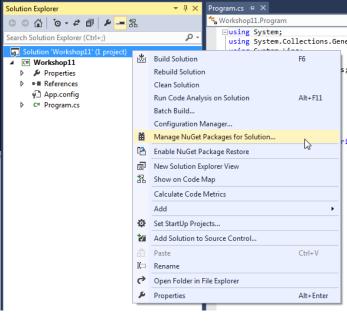

Import required libraries / packages that you will need to run tests, perform code coverage and generate reports.

|            | 🝷 ╀ 🗙 Program.cs 🕫 🗙                                                                                 |                                                                                                    |  |  |
|------------|----------------------------------------------------------------------------------------------------|----------------------------------------------------------------------------------------------------|--|--|
| 2          | 🐾 Workshop11.Program                                                                                 |                                                                                                    |  |  |
|            |                                                                                                    | llections.Gen                                                                                                    |  |  |
| *          | Build Solution<br>Rebuild Solution<br>Clean Solution<br>Run Code Analysis on Solution<br>Batch Build | F6<br>s                                                                                                    |  |  |
| ă          | Manage NuGet Packages for Solution                                                                   |                                                                                                    |  |  |
| <b>[</b> ] | Enable NuGet Package Restore                                                                         | 13                                                                                                    |  |  |
| 』<br>お     | New Solution Explorer View<br>Show on Code Map                                                       |                                                                                                    |  |  |
|            | Calculate Code Metrics                                                                               |                                                                                                    |  |  |
|            | Add                                                                                                  | •                                                                                                    |  |  |
| ф          | Set StartUp Projects                                                                                 |                                                                                                    |  |  |
| *          | Add Solution to Source Control                                                                       |                                                                                                    |  |  |
| â          | Paste                                                                                                | Ctrl+V                                                                                                    |  |  |
| X::        | Rename                                                                                               |                                                                                                    |  |  |
| ç          | Open Folder in File Explorer                                                                         |                                                                                                    |  |  |
| ų          | Properties                                                                                           | Alt+Enter                                                                                                    |  |  |
|            | は<br>の<br>の<br>の<br>の<br>の<br>の<br>の<br>の<br>の<br>の<br>の<br>の<br>の                                   | Image: Section 2012       Section 2012         Image: Section 2012       Section 2012         Image: Section 2012       Section 2012 |  |  |

|                                                                                                    | earch for<br>NUnit                                                                                |
|----------------------------------------------------------------------------------------------------|---------------------------------------------------------------------------------------------------|
|                                                                                                    |                                                                                                   |
| NUnit NUnit is a unit-testing framework for all .Net languages with a strong TDD focus.                                                                                                    | ONUnit<br>Action: Version:                                                                        |
| NUnit.Runners           Console runner for version 3.0 of the NUnit unit-testing framework.         3. Select NUnit                                                                                                    | Install   Latest stable 3.2.1  Select which projects to apply changes to:  2 project(s)  Show all |
| NUnitTestAdapt<br>A package includ<br>to install the VSIX<br>5. Do the same<br>for<br>12/13/15.<br>ad the adapter to your TFS server.                                                                                                | <ul> <li>✓ MyLibrary</li> <li>✓ MyLibraryTest</li> <li>4. Install it!</li> </ul>                  |
| SpecFlow.NUnit<br>Combined package to setup SpecFlow with NUnit v2.6+ easily. For running tests with NUnit runners, use<br>SpecFlow.NUnit.Runners package!                                                                           | Options  Show preview window                                                                      |
| FluentAssertions<br>Fluent methods for asserting the result of TDD/BDD specs for .NET 4.0/4.5 (Desktop and Windows Store),<br>CoreCLR, SL5, WP8, WP8.1 and WPA8.1. Supports the unit test frameworks NUnit, XUnit, XUnit2, MBUnit, G | Dependency behavior: Lowest   File conflict action: Prompt Learn about Options                    |
| Each package is licensed to you by its owner. Microsoft is not responsible for, nor does it grant any licenses to, third-party packages.                                                                                             | Description                                                                                       |

NUnit features a fluent assert syntax, parameterized, generic and theory tests and is user-extensible.

This package includes the NUnit 3.0 framework assembly, which is referenced by your tests. You will need to install version 3.0 🏾 🖉

Do not show this again

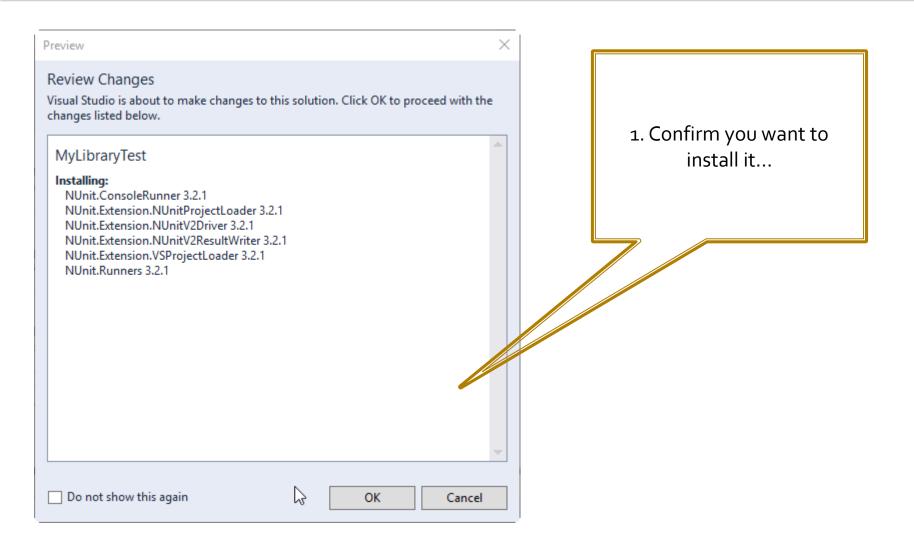

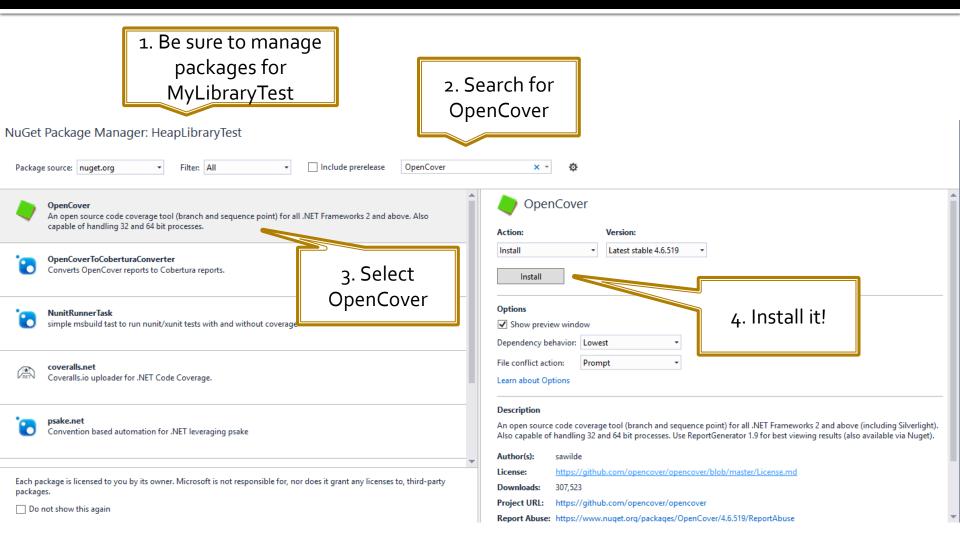

|                                                                                                    | . Search for<br>oortGenerator                                                                                                    |
|----------------------------------------------------------------------------------------------------|----------------------------------------------------------------------------------------------------|
| ReportGenerator<br>ReportGenerator converts XML reports generated by OpenCover, PartCover, Visual Studio or NCover into a<br>readable reports in various formats. The reports do not only show the coverage quota, but also include the                                         | ReportGenerator       Action:       Version:                                                                                                    |
| A tool that converts VS code coverage files to a file type that can b     3. Select                                                                                                    | Install  Latest stable 2.4.5 Install                                                                                                    |
| HtmlWarningsReportGenerator         ReportGenerator           Comand line tool generating html report from xml. It render warni         ReportGenerator           code. It can be easy integrated with continous integration servers and reports can be published as artifacts. | Options<br>✓ Show preview window<br>Dependency behavior: Lowest                                                                                                    |
| Dapper.DynamicReportGenerator<br>A dynamic generator for Dapper                                                                                                    | File conflict action: Prompt   Learn about Options                                                                                                    |
| ReportUnit<br>ReportUnit is a report generator for the test-runner family. It uses stock reports from NUnit, MSTest, xUnit,<br>TestNG and Gallio and converts them HTML reports with dashboards.                                                                                | Description<br>ReportGenerator converts XML reports generated by OpenCover, PartCover, Visual Studio or NCover into a readable reports in<br>various formats. The reports do not only show the coverage quota, but also include the source code and visualize which line<br>has been covered. |
| Each package is licensed to you by its owner. Microsoft is not responsible for, nor does it grant any licenses to, third-party packages.                                                                                                    | Author(s):         Daniel Palme           License:         https://raw.githubusercontent.com/danielpalme/ReportGenerator/master/LICENSE.txt           Downloads:         339,984           Project URL:         https://github.com/danielpalme/ReportGenerator                                |

## Testing Add Reference

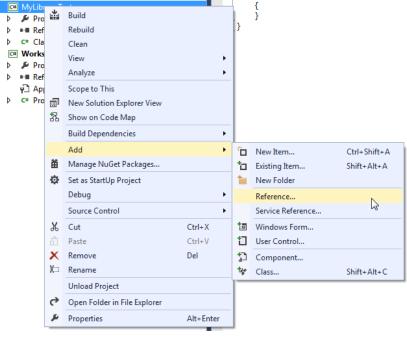

In order to be able to test code that exists in MyLibrary, we have to tell Visual Studio that project MyLibraryTest references MyLibrary in order to be able to use namespaces from MyLibrary within MyLibraryTest.

#### Testing Add Reference to MyLibrary

4

Right-click MyLibraryTest and navigate to Add-> Reference.

|                     |    |                              |           |   | l          | {                 |              |
|---------------------|----|------------------------------|-----------|---|------------|-------------------|--------------|
| C# MyLib            |    | Build                        |           |   | 1          | }                 |              |
| ▷ ■ Ref             |    | Rebuild                      |           |   | }          |                   |              |
| ⊳ ⊂# Cla            |    | Clean                        |           |   |            |                   |              |
| C# Works            |    | View                         |           | ۲ |            |                   |              |
| Þ 🔑 Pro<br>Þ ⊪∎ Ref |    | Analyze                      |           | ۲ |            |                   |              |
| v⊡ Ap               |    | Scope to This                |           |   |            |                   |              |
| ⊳ c# Pro            | Ē  | New Solution Explorer View   |           |   |            |                   |              |
|                     | 拀  | Show on Code Map             |           |   |            |                   |              |
|                     |    | Build Dependencies           |           | ۲ |            |                   |              |
|                     |    | Add                          |           | ۲ | °0         | New Item          | Ctrl+Shift+A |
|                     | Ħ  | Manage NuGet Packages        |           |   | <b>t</b> a | Existing Item     | Shift+Alt+A  |
|                     | Ф  | Set as StartUp Project       |           |   | *          | New Folder        |              |
|                     |    | Debug                        |           | • |            | Reference         | N            |
|                     |    | Source Control               |           | ۲ |            | Service Reference | <i>₽</i>     |
|                     | ж  | Cut                          | Ctrl+X    |   |            | Windows Form      |              |
|                     | â  | Paste                        | Ctrl+V    |   | ť          | User Control      |              |
|                     | X  | Remove                       | Del       |   | 1          | Component         |              |
|                     | 10 | Rename                       |           |   | *          | Class             | Shift+Alt+C  |
|                     |    | Unload Project               |           |   | -          |                   |              |
|                     | 6  | Open Folder in File Explorer |           |   |            |                   |              |
|                     | ų  | Properties                   | Alt+Enter |   |            |                   |              |

#### Testing Add Reference to MyLibrary

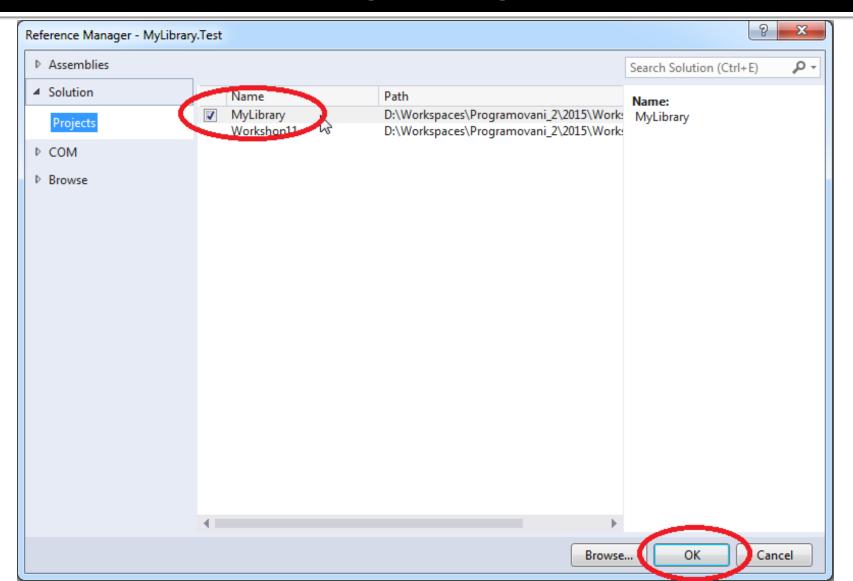

#### Testing Add simple Calc class to MyLibrary

```
namespace MyLibrary
    public class Calc
        public int Add(int a, int b)
            return a + b;
        public int Mul(int a, int b)
            return a * b;
```

#### Testing Add simple CalcTest class to MyLibraryTest

```
namespace MyLibraryTest
    [TestFixture]
    public class CalcTest
        [Test]
        public void TestAdd(int a, int b)
                int paramA = 1;
                int paramB = 1;
                int expectedResult = 2;
                int givenResult = FirstClass.Add(paramA, paramB);
                Assert.AreEqual(expectedResult, givenResult);
```

#### Testing Build the solution

When "building" the solution Visual Studio will create .dll files of your libraries. We will need both to perform tests and generate reports about code coverage.

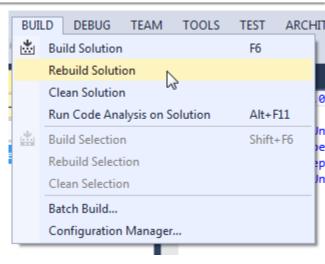

Navigate to the folder of your solution. There you will find subdirectory 'packages'. The content should look like the picture to the right (even though versions might be different).

| <b>↑Name</b>     | Ext                | Size           |
|------------------|--------------------|----------------|
| <b>€</b> []      |                    |                |
| (NUnit.3.2.1)    |                    |                |
| 间 [NUnit.Consc   | oleRunner.3.2.1]   |                |
| 间 [NUnit.Exten   | sion.NUnitProjectL | .oader.3.2.1]  |
| in [NUnit.Exten] | sion.NUnitV2Drive  | r.3.2.1]       |
| in [NUnit.Exten] | sion.NUnitV2Resul  | tWriter.3.2.1] |
| in [NUnit.Exten] | sion.VSProjectLoa  | der.3.2.1]     |
| 🗀 (NUnit.Runne   | ers.3.2.1]         |                |
| OpenCover.       | 4.6.519]           |                |
| IReport Gene     | rator.2.4.5.0]     |                |

Now you will need to create 3 batch files that will

- 1. Run tests
- 2. Perform code coverage
- 3. Generate HTML report

Put those batch files into the folder of your solution.

#### Batch File 1: test.bat 2 lines

del TestResult.xml

.\packages\NUnit.ConsoleRunner.3.2.1\tools\nunit3-console.exe .\MyLibraryTest\bin\Debug\MyLibraryTest.dll

#### del TestResult.xml

.\packages\NUnit.ConsoleRunner.3.2.1\tools\nunit3 console.exe

.\MyLibrary.Test\bin\Debug\MyLibrary.Test.dll

You might need to adjust texts in red to match your configuration

Explanation: here we're running NUnit that executes code within your "Test" project producing "TestResult.xml" file with the report.

# Batch File 2: test-cover.bat 2 lines

del results.xml

.\packages\OpenCover.4.6.519\tools\OpenCover.Console.exe -target:test.bat -register:user -filter:+[MyLibrary]\*

del results.xml
.\packages\OpenCover.4.6.519\OpenCover.Console.exe target:test.bat -register:user -filter:+[MyLibrary]\*

You might need to adjust texts in red to match your configuration

Explanation: here we're running tests again but now under observation of OpenCover that will generate Code Coverage report for namespace "MyLibrary" (that's why you might need to change that...).

# Batch File 3: test-cover-report.bat 3 lines

call test-cover.bat

.\packages\ReportGenerator.2.4.5.0\tools\ReportGenerator.exe -reports:results.xml -targetdir:coverage
start firefox "file://%CD%/coverage/index.htm"

#### call test-cover.bat

```
.\packages\ReportGenerator.2.4.5.0\tools\ReportGenerator.
exe -reports:results.xml -targetdir:coverage
start firefox "file://%CD%/coverage/index.htm"
```

You might need to adjust text in red to match your configuration.

Explanation: Here we run ReportGenerator on the report generated by the OpenCover producing HTML pages visualizing the report.

#### Testing Be sure to rebuild the solution

Don't forget to rebuild your solution every time you do any changes to any of your projects!

| BUI | LD                       | DEBUG        | TEAM        | TOOLS   | TEST | ARCHI |  |  |  |
|-----|--------------------------|--------------|-------------|---------|------|-------|--|--|--|
| *   | Build Solution F6        |              |             |         |      |       |  |  |  |
|     | Re                       | build Soluti | on D        |         |      |       |  |  |  |
|     | Cle                      | an Solution  | n h         | 5       |      |       |  |  |  |
|     | Ru                       | n Code Ana   | alysis on S | olution | Alt+ | -11   |  |  |  |
| *   | Build Selection Shift+F6 |              |             |         |      |       |  |  |  |
|     | Rebuild Selection        |              |             |         |      |       |  |  |  |
|     | Clean Selection          |              |             |         |      |       |  |  |  |
|     | Bat                      | tch Build    |             |         |      |       |  |  |  |
|     | Co                       | nfiguration  | Manager     |         |      |       |  |  |  |
| _   |                          |              |             | _       |      |       |  |  |  |

#### **Pitfall** OpenCover not generating the report?

| <ul> <li>▶ ■■ References</li> <li>▶ C* Heap.cs</li> <li>♥ packages.con</li> <li>✓ MyLibraryTest</li> <li>✓ Properties</li></ul> | t' (2 projects)<br>Build<br>Rebuild<br>Clean<br>View<br>Analyze<br>Scope to This<br>New Solution Explorer View<br>Show on Code Map                                                                                                    | asser                                                                                                    | Check the<br>mbly name of<br>our library                                                                                                    | As<br>mi                                                                         | 3. Check th<br>ssembly na<br>ust match t<br>over.bat fil                                  | me,<br>test-                  |
|----------------------------------------------------------------------------------------------------|----------------------------------------------------------------------------------------------------|----------------------------------------------------------------------------------------------------|----------------------------------------------------------------------------------------------------|----------------------------------------------------------------------------------|-------------------------------------------------------------------------------------------|-------------------------------|
| 2.                                                                                                    | Build Dependencies Add Manage NuGet Packages Set as StartUp Project Debug Source Control Cut Paste Remove Rename Unload Project Open Folder in File Explorer Nsight User Properties Properties Right-click yo roject and sele Properties | MyLibrary + × Heap.cs<br>Application<br>Build<br>Build Events<br>Debug<br>Resources<br>Services<br>Settings<br>Reference Paths<br>Signing<br>Code Analysis | HeapTest.cs         Configuration:       N/A         Assembly name:       MyLibrary         Target framework:       .NET Framework 4.5.2         Startup object:       (Not set)         Resources       Specify how application resou <ul> <li>Icon and manifest</li> <li>A manifest determines spe your project and then select</li> <li>Icon:</li> <li>(Default Icon)</li> <li>Manifest:</li> <li>Embed manifest with default</li> <li>Resource file:</li> </ul> | rces will be managed:<br>cific settings for an appl<br>t it from the list below. | orm: N/A Default namespace: MyLibrary Output type: Class Library ication. To embed a cust | tom manifest, first add it to |

## Functional Testing Task – Test the Heap

- Download the template: <u>http://alturl.com/zrhxq</u>
  - <u>http://artemis.ms.mff.cuni.cz/gemrot/lectures/prg2/2016/Worksho</u> <u>p11-Homework.zip</u>
- Code Heap tests to provide complete code coverage!

| Assemblies                                  |           |             |             |         |               |                 |
|---------------------------------------------|-----------|-------------|-------------|---------|---------------|-----------------|
|                                             |           | By asse     | mbly        |         |               |                 |
| Collapse all   Expand all Grouping: Filter: |           |             |             |         |               | Filter:         |
| ▼ Name                                      | ▼ Covered | ▼ Uncovered | ▼ Coverable | ▼ Total | Line coverage | Branch coverage |
| - HeapLibrary                               | 48        | 60          | 108         | 340     | 44.4%         | 32.5%           |
| HeapLibrary.Heap`1                          | 43        | 60          | 103         | 170     | 41.7%         | 32.5%           |
| HeapLibrary.HeapItem`1                      | 5         | 0           | 5           | 170     | 100%          |                 |

Generated by: ReportGenerator 2.4.5.0 11.05.2018 - 17:08:48 GitHub | www.palmmedia.de

#### Assignment 11 Send me an email

- Email: jakub.gemrot@gmail.com
- Subject: Programming II 2016 Assignment 11
- Zip up the whole solution and send it
- You WILL NOT find the assignment in CoDex!
- Deadline:
  - 18.5.2016 23:59
- Points: 10 + 3 (meeting the deadline)

## **Questions?** I sense a soul in search of answers...

- In case of doubts about the assignment or some other problems don't hesitate to contact me!
  - Jakub Gemrot
    - gemrot@gamedev.cuni.cz